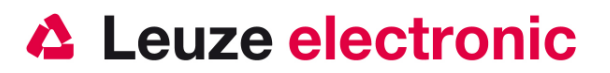

# **IT 3800 i Barcode Handscanner**

## **Der schnelle Einstieg in die Bedienung**

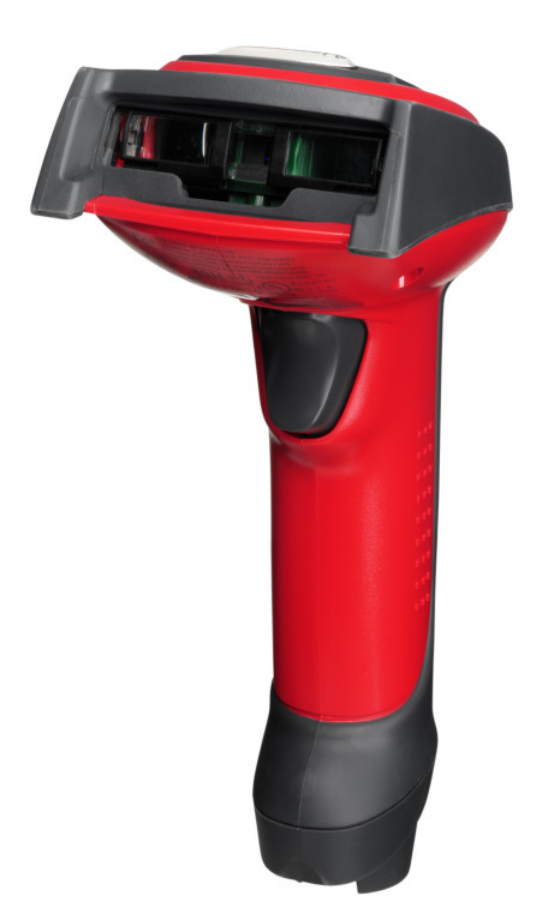

Version 7.0

the sensor people

## **Vorwort**

Wir gratulieren zum Kauf eines der leistungsfähigsten Handscanners. Dieses Dokument ist zur Information über die Handhabung und den Einsatz des IT 3800 i von Leuze electronic gedacht. Es werden dabei die wichtigsten Informationen die zur Bedienung nötig sind erklärt. Desweiteren sind noch die wichtigsten Anschlußarten erläutert und die Programmierung mit Hilfe von Codes dargestellt. Weiteres finden Sie in dem Dokument User's Guide, welches Sie von unser Homepage www.leuze.de herunterladen können.

## **Inhalt**

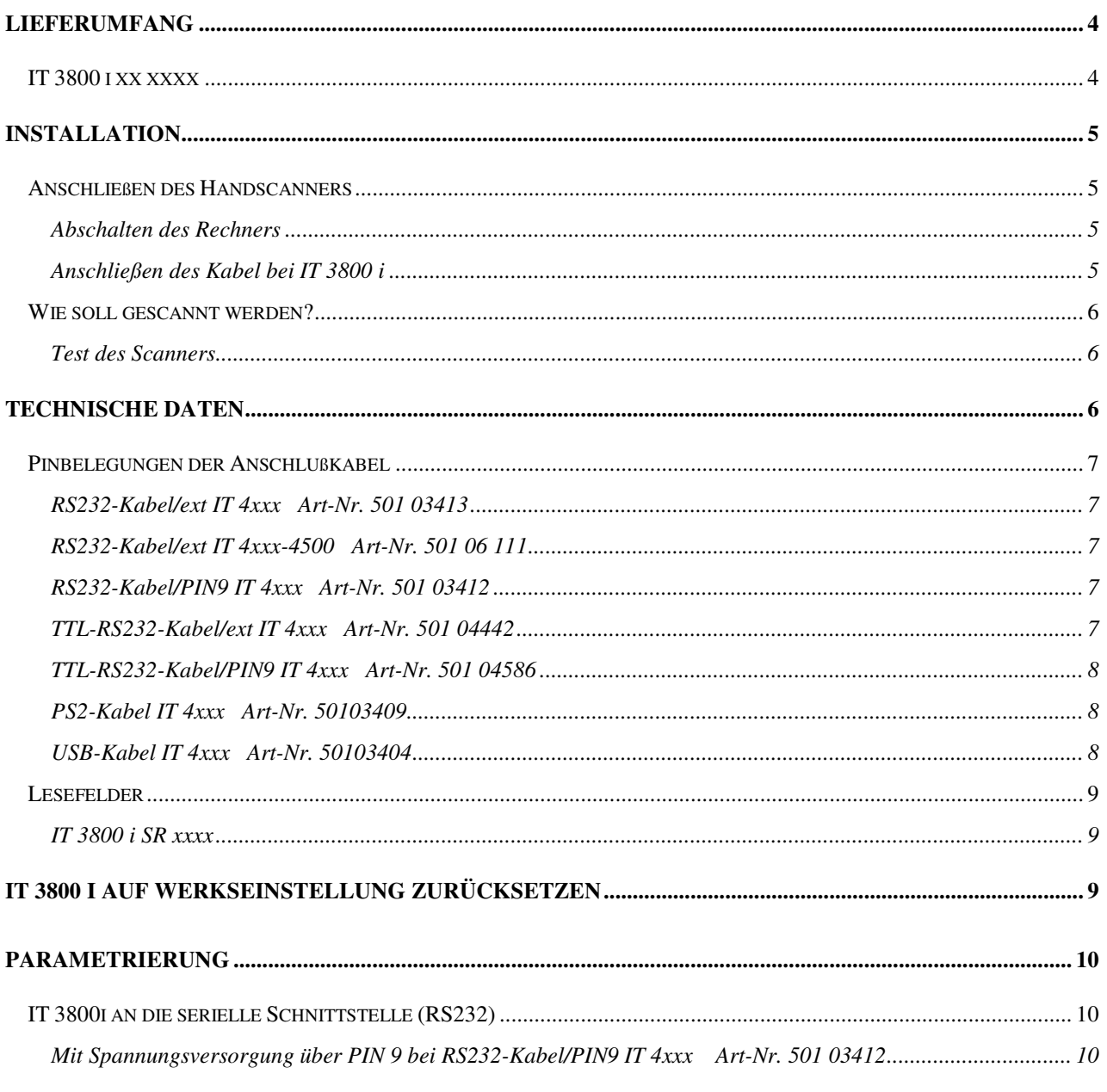

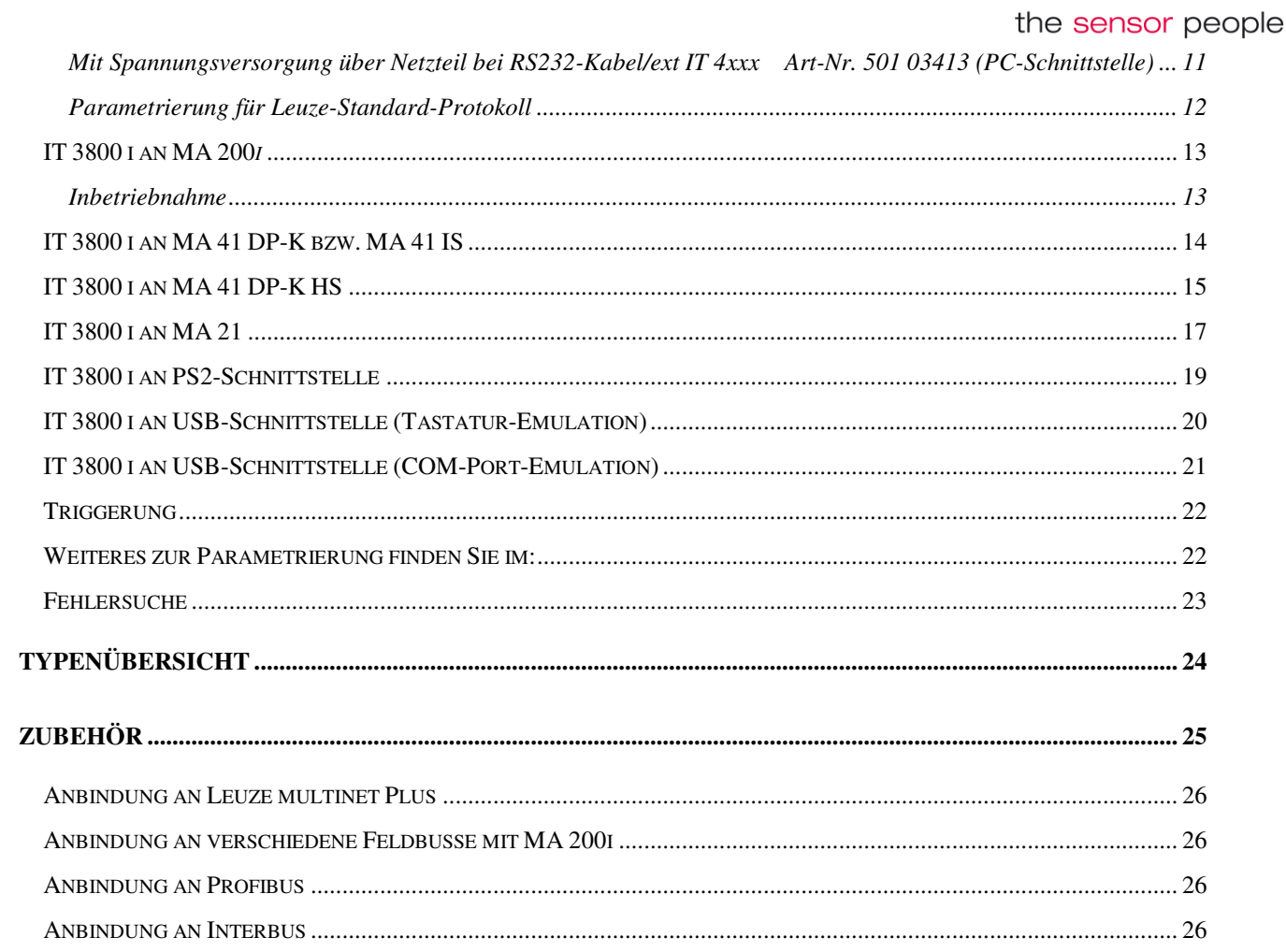

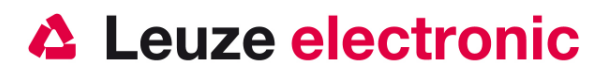

## **Lieferumfang**

### **IT 3800 i xx xxxx**

- 1. Handscanner IT 3800 i xx xxxx
- 2. Befestigungs-Clip für Kabel
- 3. Beipackzettel

Eine Übersicht der Typen finden Sie auf Seite 24

Das Zubehör siehe Seite 25

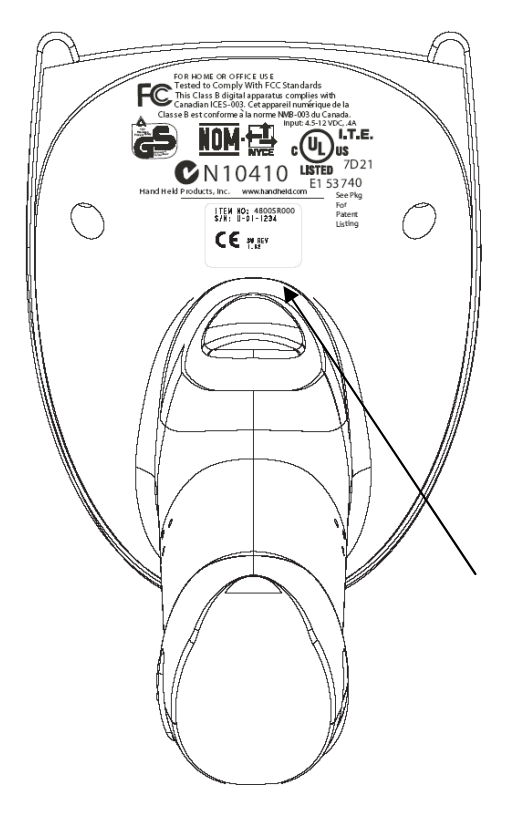

Abbildung 1: Typenschild IT 3800 i

the sensor people

### **Installation**

### **Anschließen des Handscanners**

In Abbildung 2 werden die einzelnen Schritte zur Installation des Kabels am Scanner gezeigt, die im folgenden beschrieben werden.

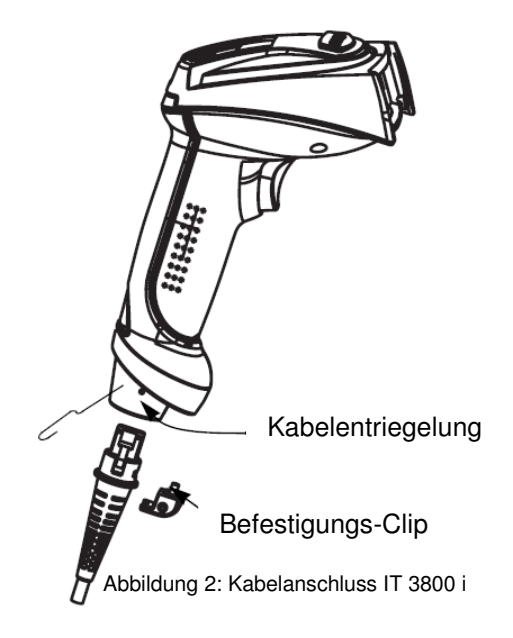

#### **Abschalten des Rechners**

Informationen über das Abschalten und Herunterfahren des angeschlossenen Rechners - was immer vor dem Anschluß von Peripheriegeräte wie z.B. einem Scanner vorzunehmen ist - finden Sie in der entsprechenden Bedienungsanleitung Ihres Rechners.

#### **Anschließen des Kabel bei IT 3800 i**

- 1. Um das Interfacekabel am Scanner zu befestigen, gehen Sie wie folgt vor: Stecken Sie den RJ 41 Stecker in die Buchse an der Unterseite des Handscanners, Befestigen Sie nun den mitgelieferten Clip für die Arretierung des Kabels mit Hilfe eines Kreuzschlitzschraubendrehers.
- 2. Schließen Sie das Interfacekabel an die entsprechende Anschlußbuchse des Rechners an.
- 3. Eventuell benötigen Sie ein Netzteil zur Spannungsverorgung, alternativ können Sie ein Kabel mit verwenden in dem die Spannung aus dem Rechnersystem verwendet wird. Anhand der Pinbelegung (siehe Seite 7) können Sie das entsprechende Kabel für Ihre Anwendung auswählen.
- 4. Schließen Sie das Netzteil an die Netzsteckdose an (nicht nötig bei Spannungsversorgung aus dem Rechner).

the sensor people

5. Überprüfen Sie die Betriebsbereitschaft des Scanners, indem Sie die Scanfläche gegen eine flache Oberfläche richten und den Trigger auslösen. Eine rote Ziellinie sowie die rote Beleuchtung sollte jetzt sichtbar sein. Scannen Sie jetzt ein Musterlabel. Der Scanner bestätigt durch ein Tonsignal, daß das Label gelesen wurde; gegebenenfalls werden die Daten bereits an den Rechner weitergeleitet.

### **Wie soll gescannt werden?**

Hier einige Anmerkungen wie Sie eine optimale Scanleistung erhalten (siehe Abb. 5).

Der Scanner muß in einem leichten Winkel zum Barcode gehalten werden. (Halten Sie den Scanner nicht senkrecht zum Barcode.)

Die rote LED-Linie soll als Zielhilfe und zur Beleuchtung auf den Code gerichtet werden. Der Scanner kann das Label nicht richtig erkennen, wenn es nicht komplett durch die rote LED-Linie abgedeckt und erfaßt wird.

Die rote LED-Linie ist kleiner und schmaler wenn der Scanner dichter am Code ist. Kleinere Codes sollten mit einem kleineren Leseabstand gelesen werden, bei größere Codes muß der Abstand so groß gewählt werden das die Kamera ihn komplett erfassen kann.

Die Lesefelder der Gerätevarianten finden Sie auf Seite 9

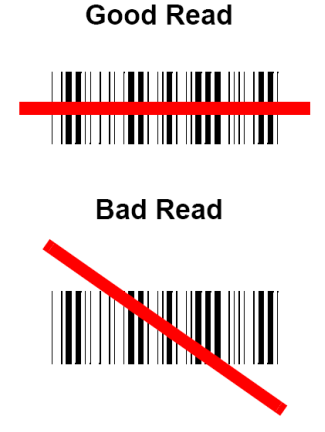

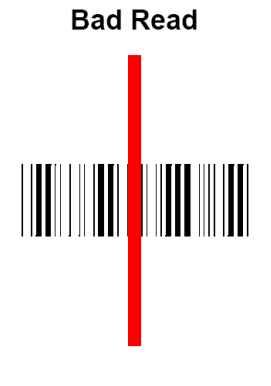

#### **Test des Scanners**

Der nebenstehende Barcode ist zum Test des Scanners, die die eine antique state die Modulgröße ist 0,5 mm (20 mil)

Code 39 Bar Code Sample

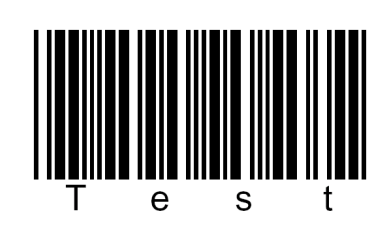

### **Technische Daten**

Die technischen Daten entnehmen sie bitte dem Datenblatt für den IT 3800 i.

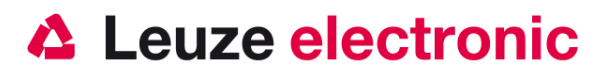

### **Pinbelegungen der Anschlußkabel**

#### **RS232-Kabel/ext IT 4xxx Art-Nr. 501 03413**

Pinbelegung der 9 Pol- D-Sub Buchse (female) beim Kabel 42204253-04E

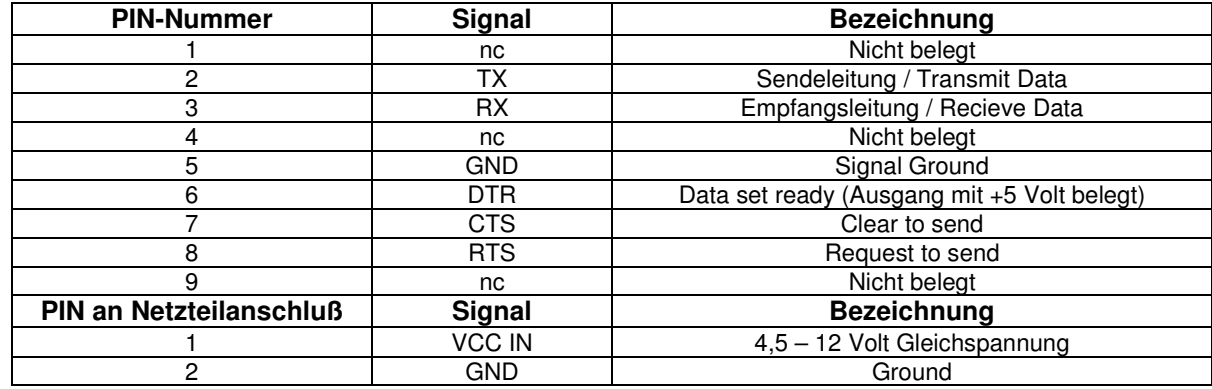

Das passende Netzteil für den IT 4xxx (230V/50Hz) hat die Artikel-Nr. 501 03403.

#### **RS232-Kabel/ext IT 4xxx-4500 Art-Nr. 501 06 111**

Pinbelegung der 9 Pol- D-Sub Buchse (female) beim Kabel 42204253-05E, wie Art-Nr. 50103413 jedoch 4,5

Meter Kabellänge

#### **RS232-Kabel/PIN9 IT 4xxx Art-Nr. 501 03412**

Pinbelegung der 9 Pol- D-Sub Buchse (female) beim Kabel 42204253-03E

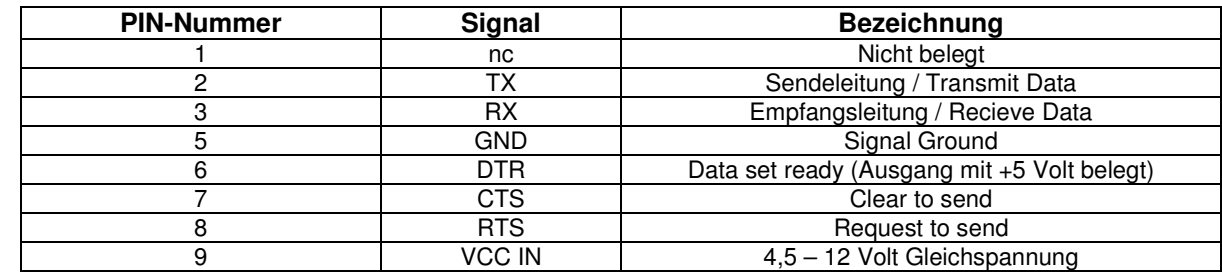

#### **TTL-RS232-Kabel/ext IT 4xxx Art-Nr. 501 04442**

Pinbelegung der 9 Pol- D-Sub Buchse (female) beim Kabel 42203758-04E

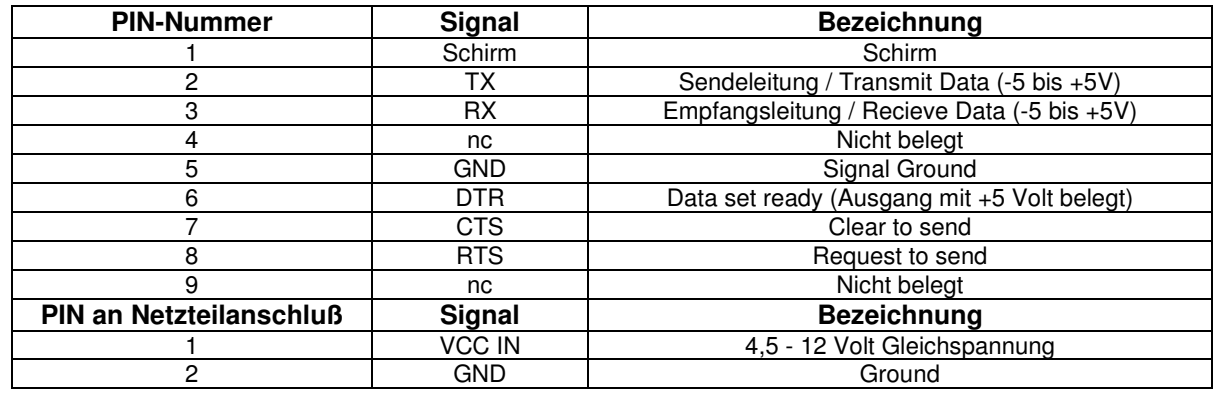

Das passende Netzteil für den IT 4xxx (230V/50Hz) hat die Artikel-Nr. 501 03403.

the sensor people

#### **TTL-RS232-Kabel/PIN9 IT 4xxx Art-Nr. 501 04586**

Pinbelegung der 9 Pol- D-Sub Buchse (female) beim Kabel 42203758-03E

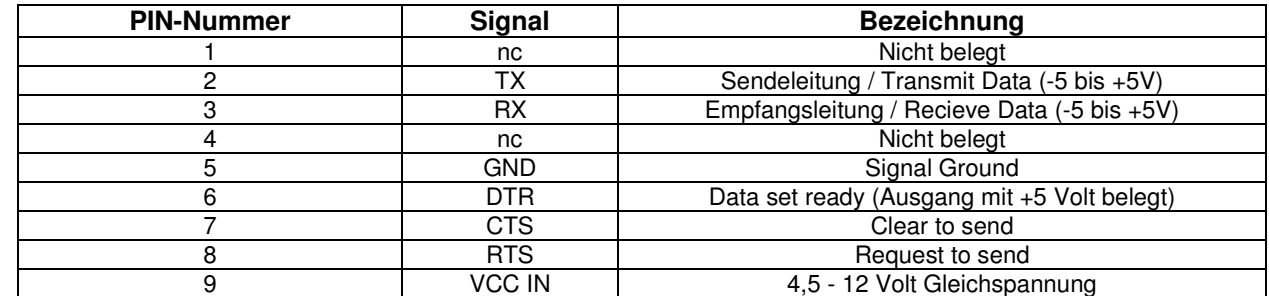

#### **PS2-Kabel IT 4xxx Art-Nr. 50103409**

Pinbelegung der Mini-DIN Buchse bzw. Stecker beim Kabel 42206132-02SE

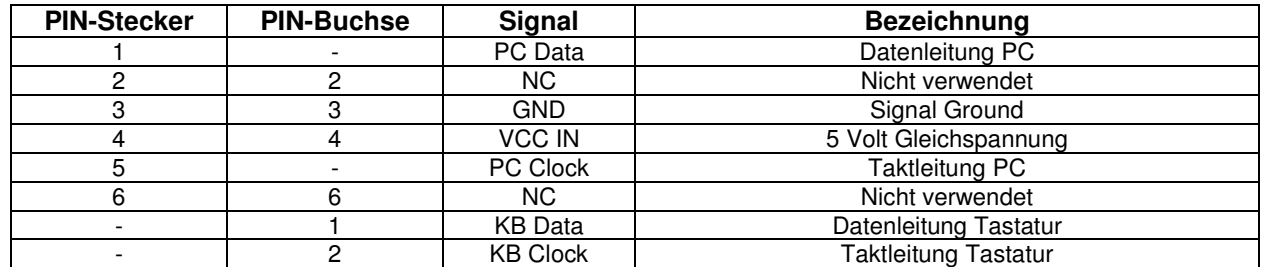

#### **USB-Kabel IT 4xxx Art-Nr. 50103404**

Pinbelegung der Mini-DIN Buchse bzw. Stecker beim Kabel 42206161-01E

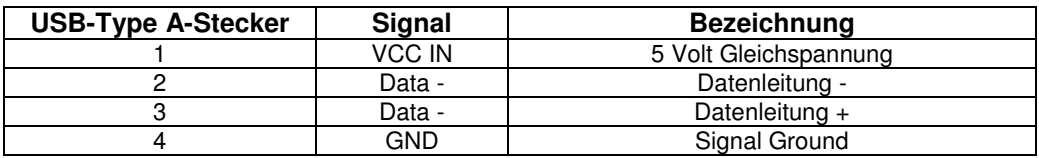

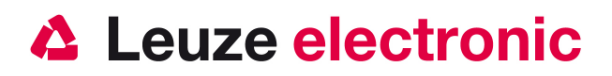

### **Lesefelder**

#### **IT 3800 i SR xxxx**

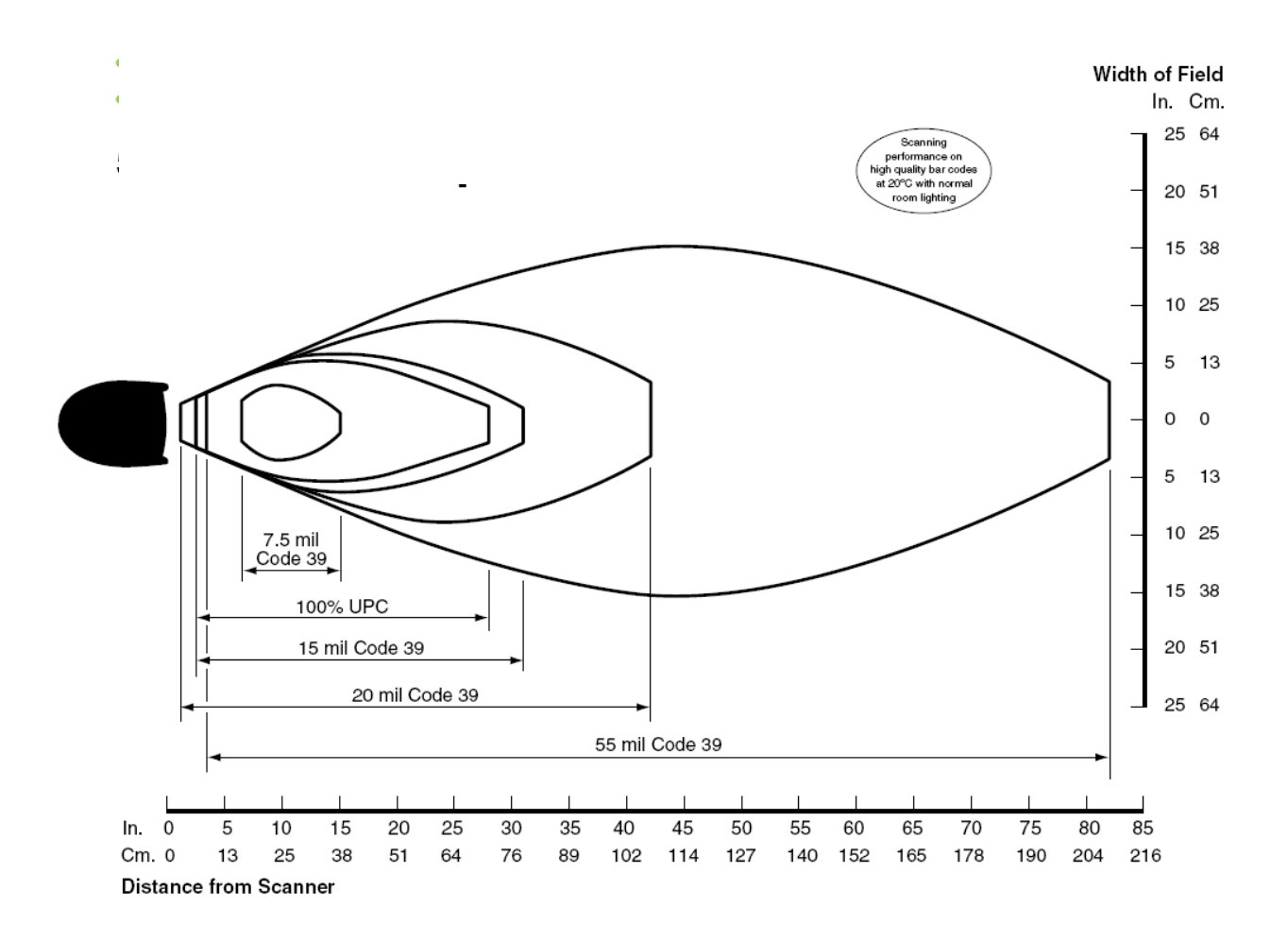

### **IT 3800 i auf Werkseinstellung zurücksetzen**

Um alle Parameter auf Werkseinstellung zurückzusetzen, ist der untenstehenden Barcode einzuscannen.

**Achtung es gehen alle Einstellungen verloren!!!** 

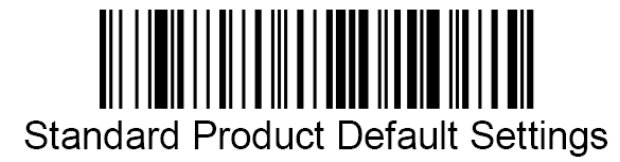

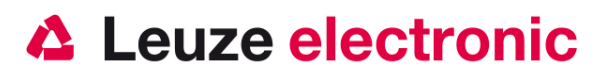

## **Parametrierung**

Grundsätzlich gilt, der Handscanner wird über Barcodes konfiguriert. Dazu ist zuerst der Barcode im Handbuch auszuwählen und dann die Triggertaste zu betätigen um den Code einzulesen. Die Parametrierung wird dann sofort übernommen und ausgeführt. Im folgenden sind einige der wichtigsten Konfigurationen aufgeführt.

Ein zweite Möglichkeit ist die Handscanner mit USB und RS232-Schnittstelle mit Hilfe des PC-Programmes VisualXpress zu parametrieren. Diese Programm können Sie von unser Homepage www.leuze.de downloaden und installieren. Mit dem Programm können die Einstellungen vorgenommen und an den Handscanner übertragen werden. Die Konfiguration kann auch gespeichert werden, damit später wieder die Parametierung verwendet werden kann.

Weiteres dazu finden Sie auch im User's Guide zum IT 3800 i.

Im folgenden sind die Standard-Anwendungen beschreiben und jeweils auf wenigen Seiten zusammengefasst.

### **IT 3800i an die serielle Schnittstelle (RS232)**

#### **Mit Spannungsversorgung über PIN 9 bei RS232-Kabel/PIN9 IT 4xxx Art-Nr. 501 03412**

Bitte schließen Sie den IT 3800 i gemäß der nebenstehenden Abbildung an.

benötigte Teile:

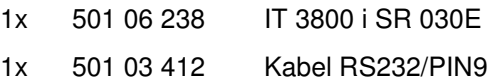

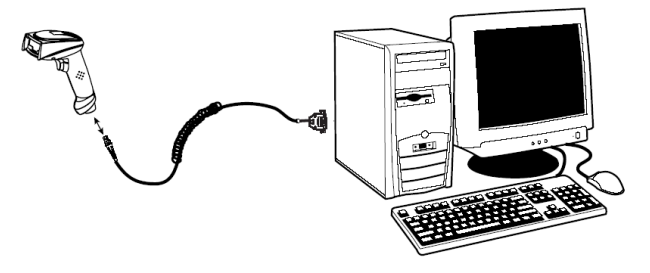

Pinbelegung der 9 Pol- D-Sub Buchse (female) beim Kabel 42204253-03

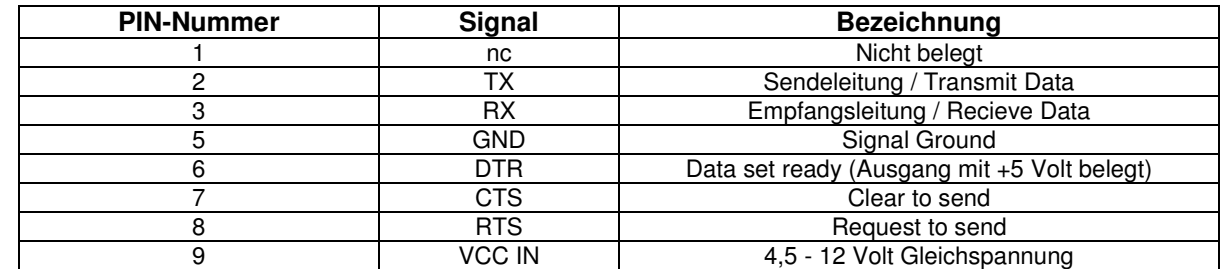

Hinweis: die Parametriercodes finden Sie auf der nächsten Seite

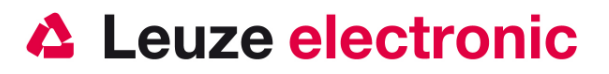

#### **Mit Spannungsversorgung über Netzteil bei RS232-Kabel/ext IT 4xxx Art-Nr. 501 03413 (PC-Schnittstelle)**

Bitte schließen Sie den IT 3800 i gemäß der nebenstehenden Abbildung an.

benötigte Teile:

1x 501 06 238 IT 3800 i SR 030E

1x 501 03 413 Kabel RS232/ext

1x 501 03 403 Netzteil

Pinbelegung der 9 Pol- D-Sub Buchse (female) beim Kabel 42204253-04

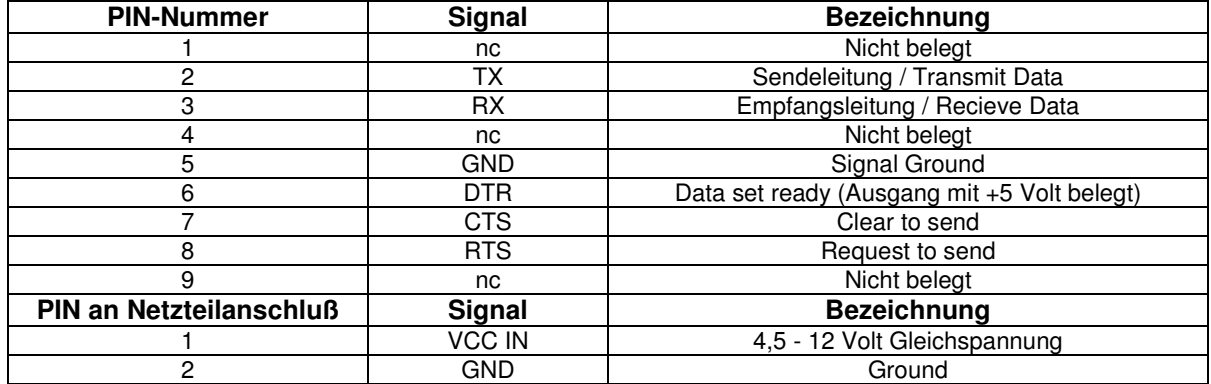

Das passende Netzteil für den IT 3800 i (230V/50Hz) hat die Artikel-Nr. 501 03403.RS 232-Übertragung mit 38400 Baud, 8 Datenbits, 1 Stoppbit, No Parity, Postfixes CR/LF.

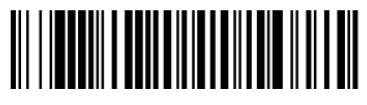

RS-232 Interface

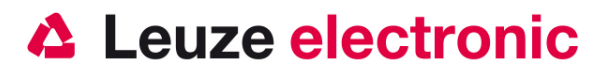

#### **Parametrierung für Leuze-Standard-Protokoll**

Leuze Standard-Protokoll: RS 232 mit 9600 Baud, 8 Datenbits, 1 Stoppbit, No Parity, Prefix STX und Postfixes CR/LF

Werkseinstellung

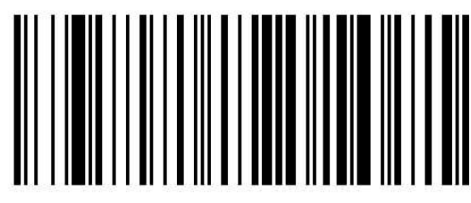

Um das Gerät zu parameterieren scannen Sie die Codes bitte in der vorgegebenen Reihenfolge. Die Lesung wird durch einen Beep bestätigt.

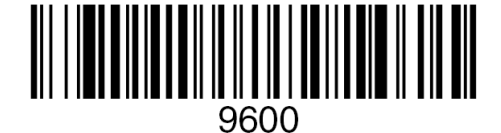

RS 232-Baudrate: 9600

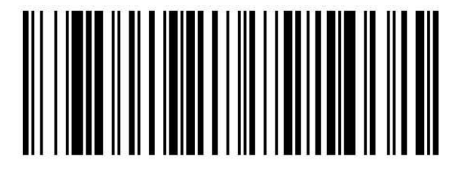

Terminal ID

Prefix STX

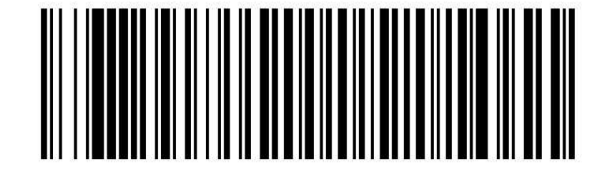

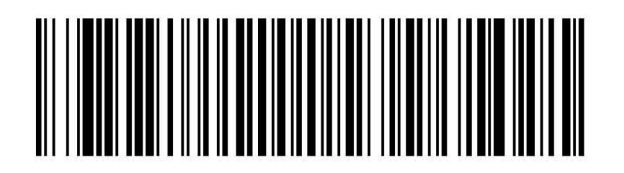

Suffixes CR/LF

the sensor people

### **IT 3800 i an MA 200i**

RS 232-Übertragung mit 9600 Baud, 8 Datenbits, 1 Stoppbit, No Parity, Postfixes CR/LF.

benötigte Teile:

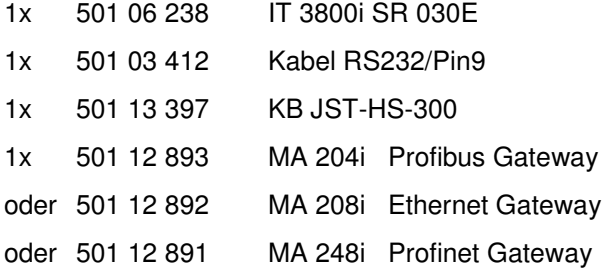

#### **Inbetriebnahme**

- Öffnen des MA 200i
- Das KB-JST-HS 300 mit der PG-Verschraubung durch die Gewindebohrung führen und den 12-poligen JST-Stecker einstecken.
- Den IT 3800i mit dem TTL-Kabel verbinden
- Das TTL-Kabel an dem 9 poligem D-Sub Stecker einstecken
- Über die Adresswahlschalter die Adresse einstellen
- Die Feldbusverbindungsleitungen einstecken
- Spannungsversorgung zuführen.

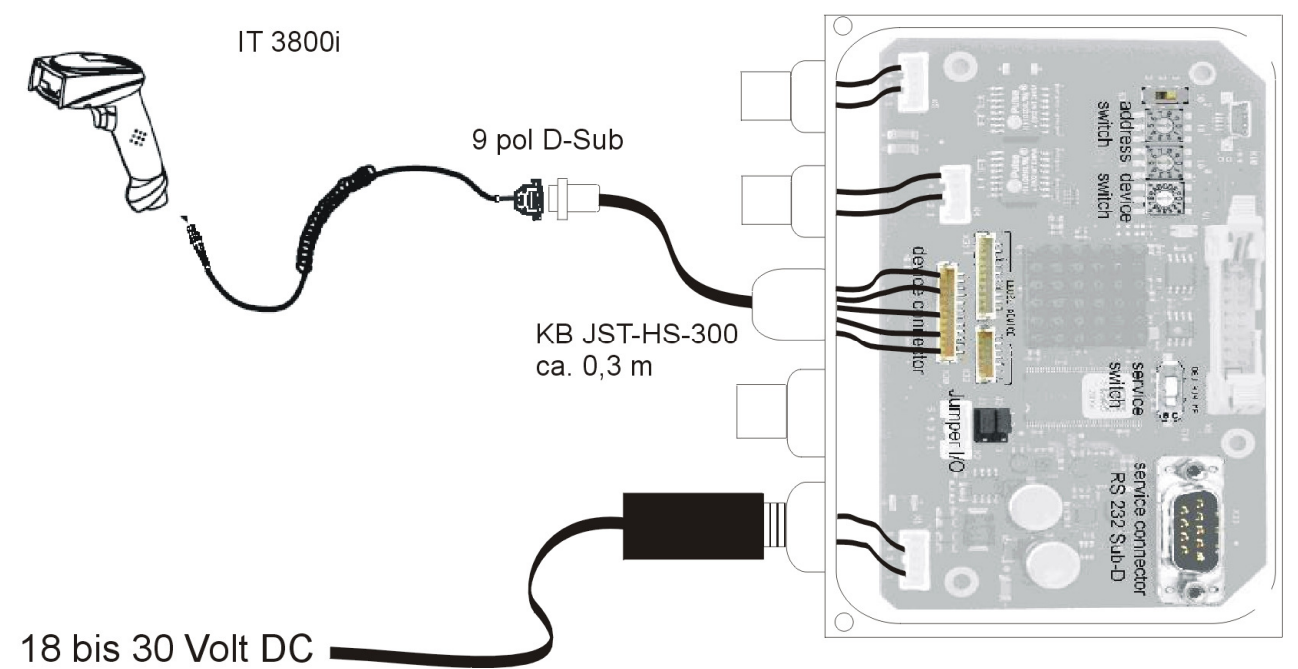

Details zum Anschluß der MA 200i entnehmen Sie bitte der Technischen Beschreibung MA 200i. Hinweis: die Parametriercodes finden Sie auf der Seite 16

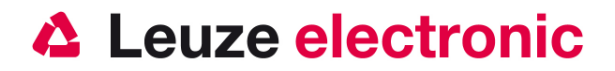

### **IT 3800 i an MA 41 DP-K bzw. MA 41 IS**

RS 232-Übertragung mit 9600 Baud, 8 Datenbits, 1 Stoppbit, No Parity, Postfixes CR/LF.

benötigte Teile:

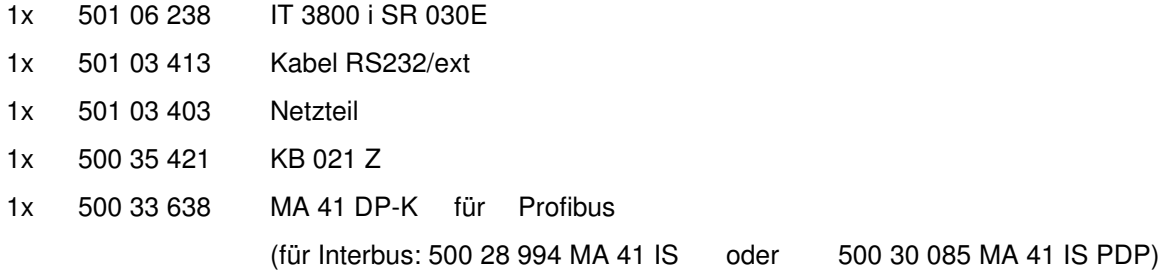

#### **Anschlußbelegung KB021 Z**

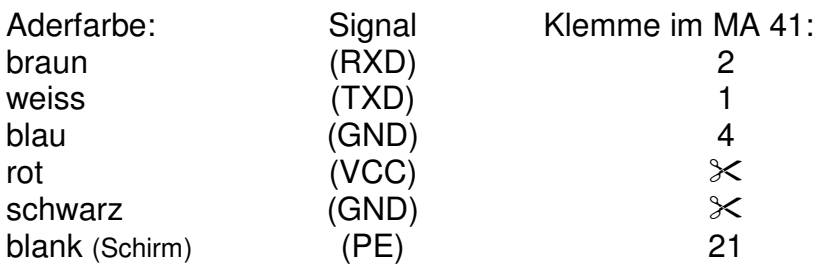

#### Bitte schließen Sie den IT 3800 i gemäß der untenstehenden Abbildung an.

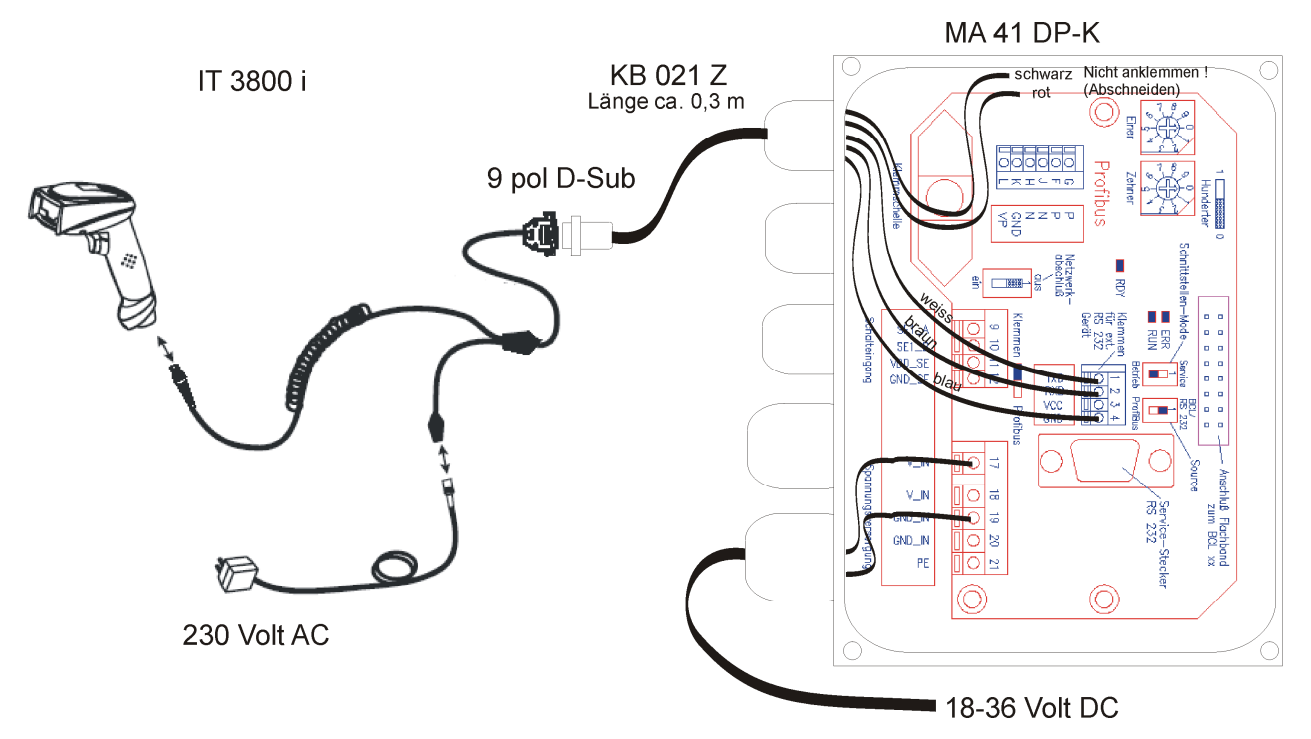

Hinweis: die Parametriercodes finden Sie auf der Seite 16

the sensor people

### **IT 3800 i an MA 41 DP-K HS**

RS 232-Übertragung mit 9600 Baud, 8 Datenbits, 1 Stoppbit, No Parity, Postfixes CR/LF.

benötigte Teile:

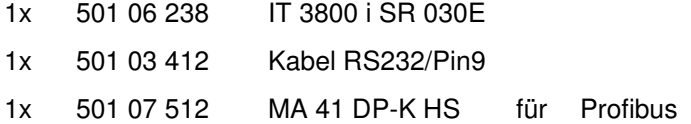

#### **Anschlußbelegung KB021 Z (bereits angeklemmt !)**

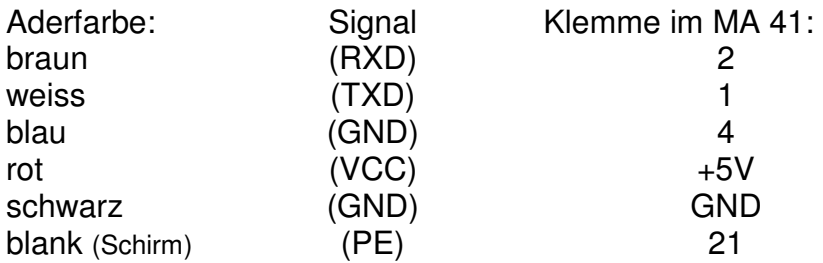

Bitte schließen Sie den IT3800i an dem 9 poligem D-Sub Stecker an.

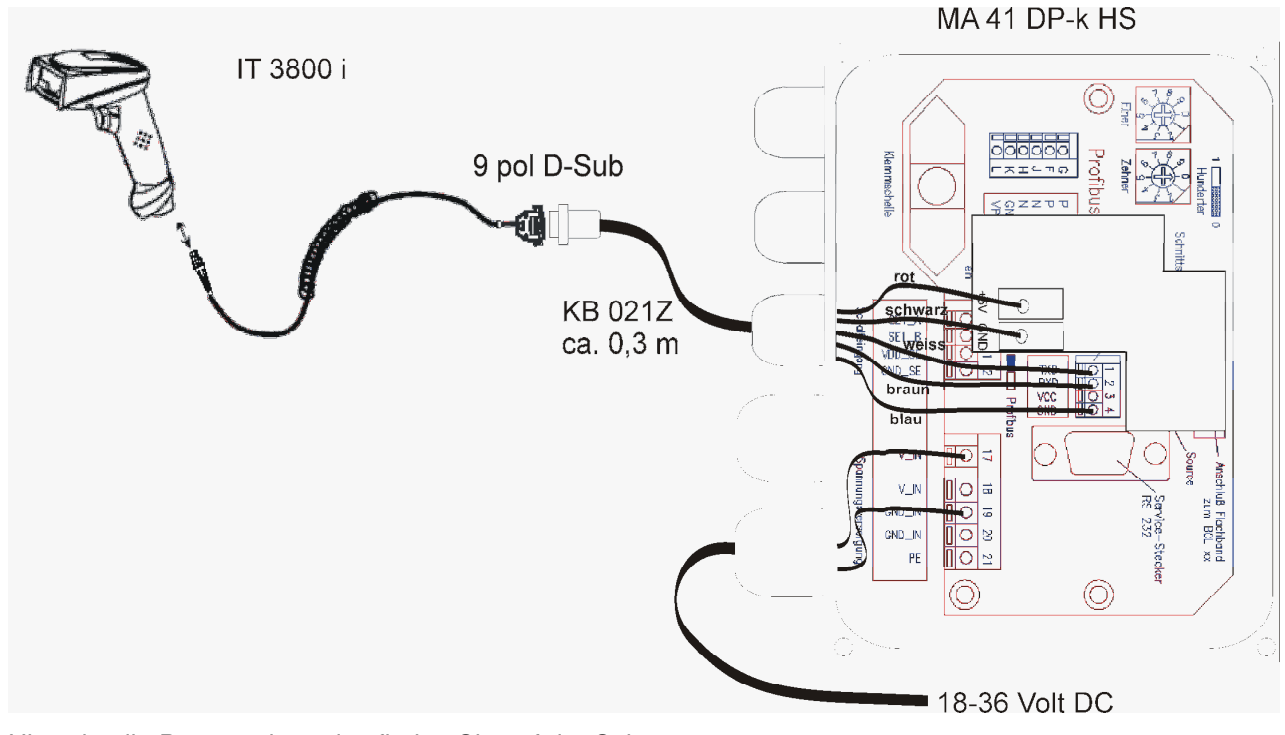

Hinweis: die Parametriercodes finden Sie auf der Seite 16

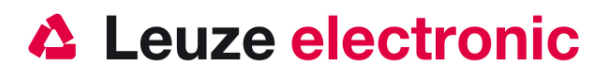

#### **Parametrierung für MA 41 und MA 200i**

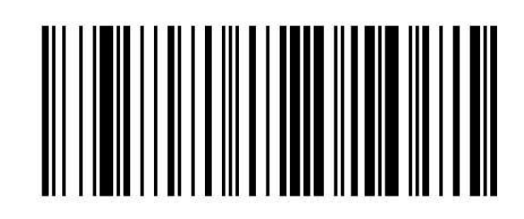

Werkseinstellung

Um das Gerät zu parameterieren scannen Sie die Codes bitte in der vorgegebenen Reihenfolge. Die Lesung wird durch einen Beep bestätigt.

RS 232-Baudrate: 9600

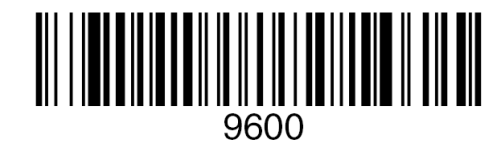

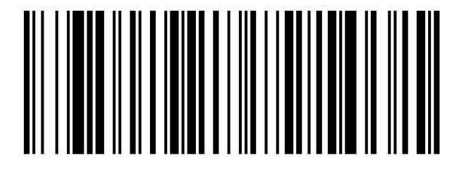

Terminal ID

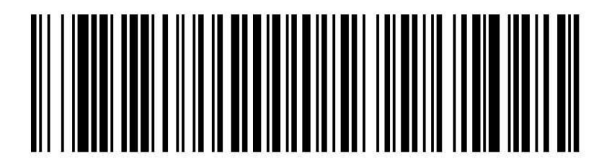

Suffixes CR/LF

the sensor people

### **IT 3800 i an MA 21**

RS 232-Übertragung mit 9600 Baud, 7 Datenbits, 1 Stoppbit, Parity Even, Postfixes CR/LF.

benötigte Teile:

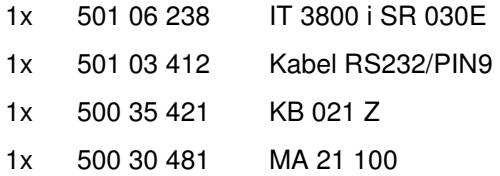

#### **Anschlußbelegung KB021 Z**

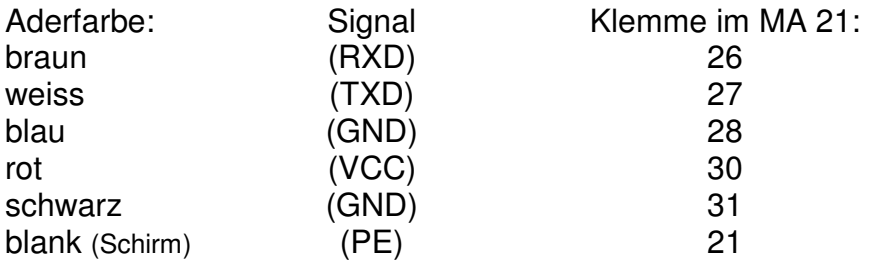

Bitte schließen Sie den IT 3800 i gemäß der untenstehenden Abbildung an.

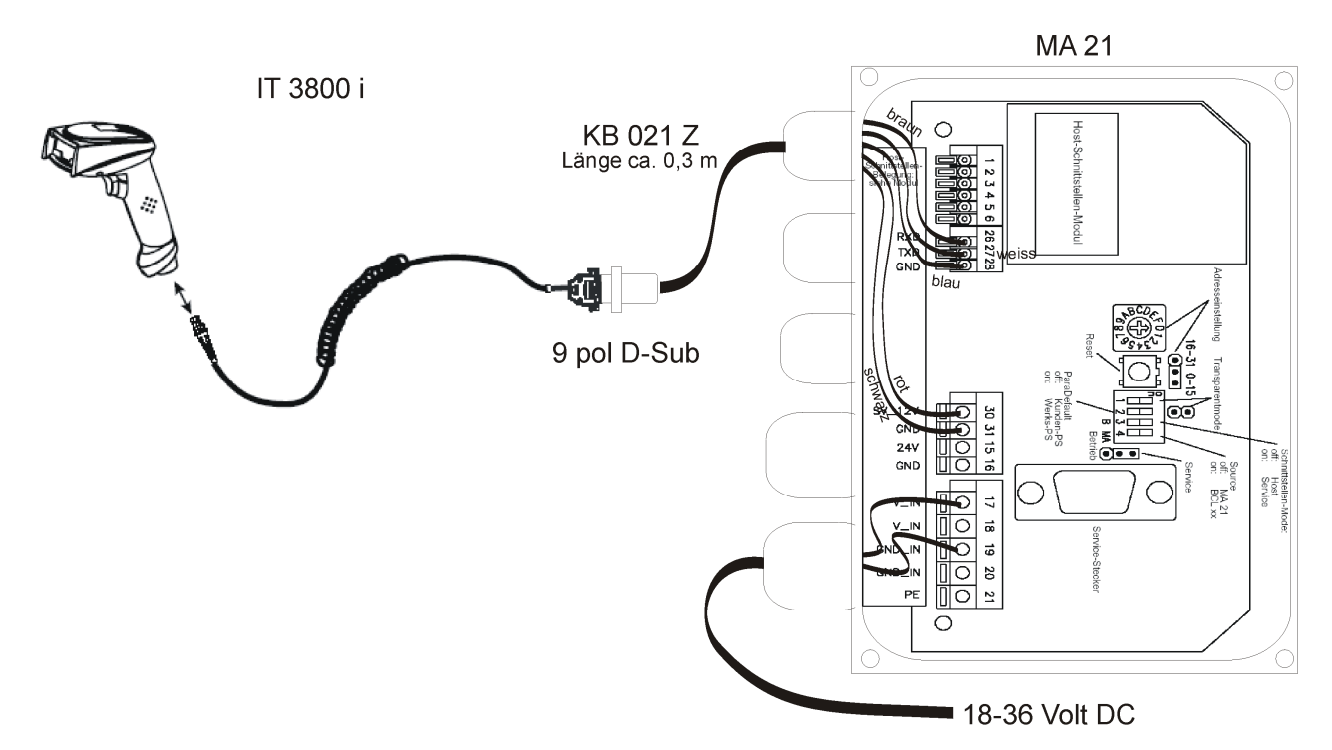

Hinweis: die Parametriercodes finden Sie auf der nächsten Seite.

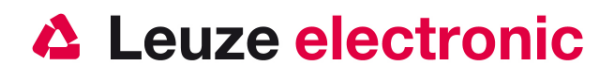

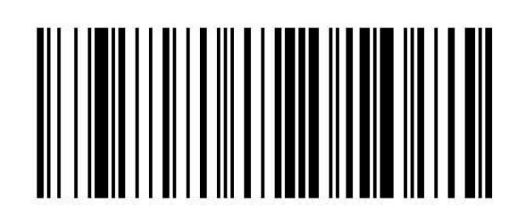

**Parametrierung**

Werkseinstellung

Um das Gerät zu parameterieren scannen Sie die Codes bitte in der vorgegebenen Reihenfolge. Die Lesung wird durch einen Beep bestätigt.

RS 232-Baudrate: 9600

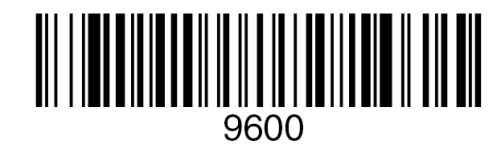

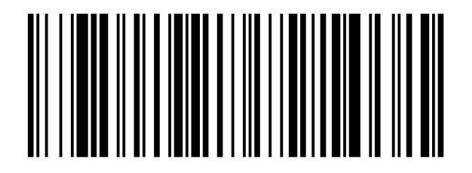

7 Daten, Parität Even, 1 Stopbit

Terminal ID

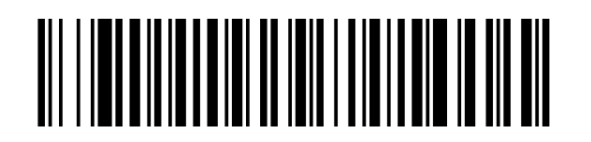

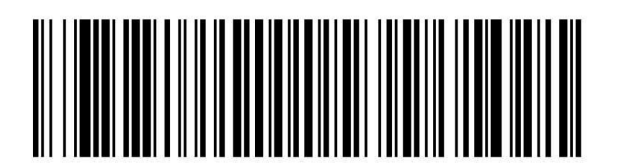

Suffixes CR/LF

the sensor people

### **IT 3800 i an PS2-Schnittstelle**

In diesem Kapitel ist der Betrieb des IT 3800 i im Keyboard-Wedge Mode beschrieben. Bei dieser Betriebsart wird eine PC-Tastatur emuliert. Die eingelesenen Daten werden, direkt in das aktuell aktivierte Programm geschrieben. Somit können die Daten in allen Standardprogrammen weiterverarbeitet werden.

benötigte Teile:

1x 501 06 240 IT 3800 i SR050E 1x 501 03 409 Kabel PS2

Bitte schließen Sie den IT 3800 i gemäß den nebenstehenden Abbildungen an.

Gehen Sie hierzu wie folgt vor:

- 1. Schalten sie den PC aus
- 2. Stecken Sie die Tastatur aus
- 3. Stecken Sie den Handscanner IT 3800 i zwischen die Tastatur und dem PC ein.
- 4. Schalten Sie den PC wieder ein.
- 5. Scannen Sie die untenstehenden Code ein.

**Parametrierung**

<u> Ali i immunii a manii alia amii anno illi a mil</u> **IBM PC AT and Compatibles** with CR suffix

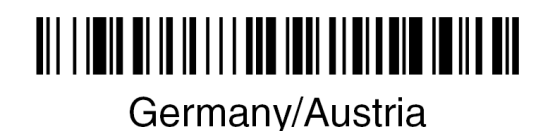

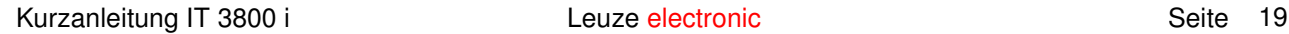

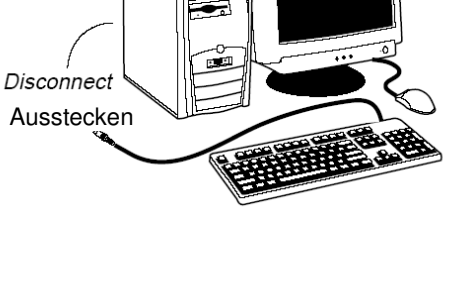

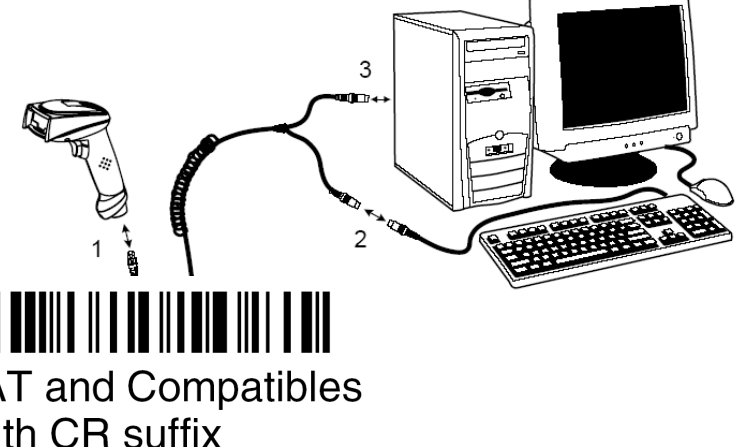

### **IT 3800 i an USB-Schnittstelle (Tastatur-Emulation)**

In diesem Kapitel ist der Betrieb des IT 3800 i im Keyboard-Wedge Mode an USB beschrieben. Bei dieser Betriebsart wird eine PC-Tastatur emuliert. Die eingelesenen Daten werden, direkt in das aktuell aktivierte Programm geschrieben. Somit können die Daten in allen Standardprogrammen weiterverarbeitet werden.

benötigte Teile:

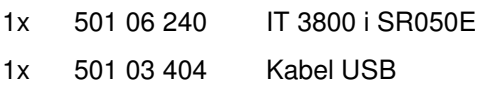

Bitte schließen Sie den IT 3800 i gemäß den untenstehenden Abbildungen an.

Gehen Sie hierzu wie folgt vor:

- 1. Stecken Sie den Handscanner IT 3800 i in einem freien USB-Port ein.
- 2. Der Scanner quittiert dies mit einem Beep
- 3. Scannen Sie die untenstehenden Code ein.

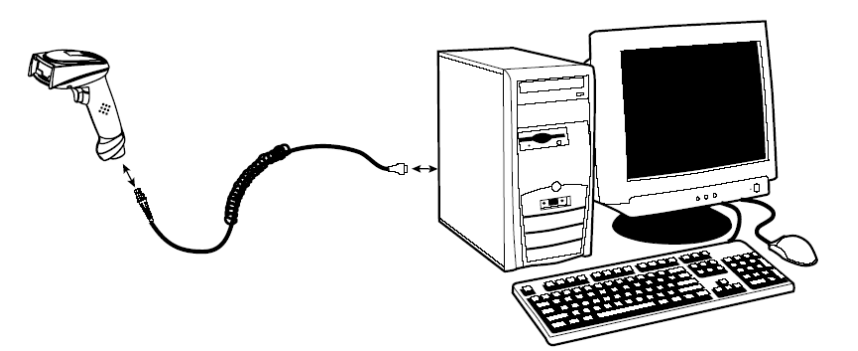

#### **Parametrierung**

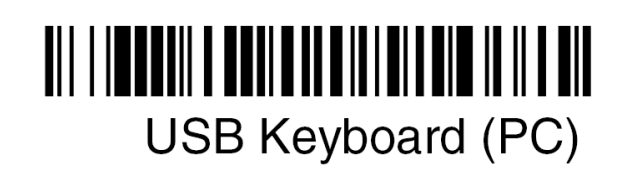

## <u> Ali I imid al io io i i i don indi al al ann in ill all</u> Germany/Austria

the sensor people

### **IT 3800 i an USB-Schnittstelle (COM-Port-Emulation)**

In diesem Kapitel ist der Betrieb des IT 3800 i als serielle Schnitstelle an USB beschrieben. Bei dieser Betriebsart wird eine COM-Schnittstelle emuliert. Die eingelesenen Daten werden an ein neue COM-Schnittstelle gesendet. Der Treiber mit dem Sie diese COM-Schnittstelle emulieren, können Sie auf unser Homepage www.leuze.de downloaden. Somit können die Daten in Programmen die Daten über COM-Schnittstellen erwarten weiterverarbeitet werden.

benötigte Teile:

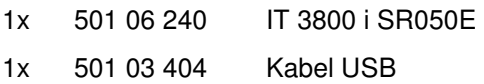

Bitte schließen Sie den IT 3800 i gemäß den untenstehenden Abbildungen an. Gehen Sie hierzu wie folgt vor:

- 1. Stecken Sie den Handscanner IT 3800 i in einem freien USB-Port ein.
- 2. Der Scanner quittiert dies mit einem Beep
- 3. Scannen Sie die untenstehenden Code ein.
- 4. Installieren Sie den USB-Seriell Treiber, wenn Sie dazu von Windows aufgefordert werden.
- 5. Öffnen Sie ein Termialprogramm oder Ihr Programm für die Serielle Schnittstelle, wählen Sie den neuen COM-Port aus, und stellen Sie die Baudrate 38400, 8 Datenbits, 1 Stopbit und keine Parität aus. Es wird noch als Postfix (auch Terminator genannt) ein CR gesendet.

#### **Parametrierung**

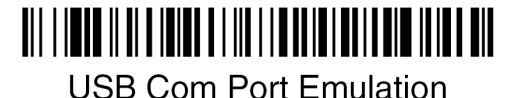

COM-Port-Emulation an der nächsten freien COM-Adresse mit 38400 Baud, 8 Datenbit, 1 Stopbit, keine Parität und ein CR als Postfix.

Kurzanleitung IT 3800 i Leuze electronic Communication Seite 21

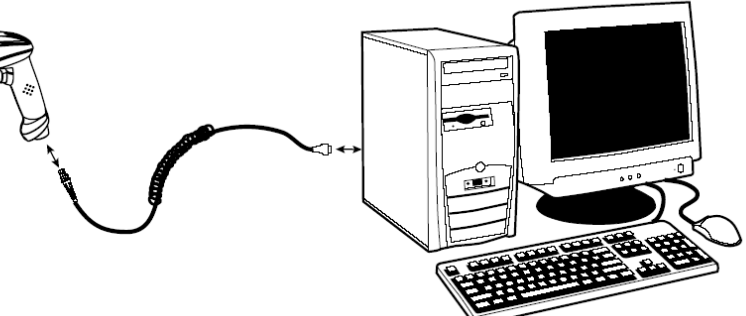

the sensor people

### **Triggerung**

Zur Aktivierung des Lesevorgang, ist ein Triggersignal über die serielle RS232- oder USB- Schnittstelle (nur COM-Port-Emulation) zu senden. Das Kommando ist mit der eingestellte Baudrate, Parität, Daten- und Stopbits zu senden. Das Kommando zur Aktivierung ist: **SYN T CR** ASCII-Dezimal-Werte: 022; 084; 013 Zum Abbruch der Lesebereitschaft ist eine Deaktivierung zu senden. Das Kommando zu Deaktivierung ist: **SYN U CR** ASCII-Dezimal-Werte: 022; 085; 013

Nach einer erfolgreichen Lesung deaktiviert sich der IT 3800 i selbst.

Die zweite Möglichkeit ist mit dem Triggerbutton die Lesebereitschaft herzustellen.

### **Weiteres zur Parametrierung finden Sie im:**

#### **User's Guide IT 3800 i**

Parameter für Codetypenfreigabe, Stellenanzahl usw...

the sensor people

### **Fehlersuche**

Zur Problemerkennung und Fehlersuche überprüfen Sie Ihren Scanner wie folgt:

- 1. Wird der Scanner mit Strom über das Interface-Kabel versorgt d.h. Scanner und Rechner müssen vor Inbetriebnahme des Scanners miteinander verbunden sein, wobei der Rechner mit einer Stromversorgung von 5 Volt DC für den Scanner aufwarten muß. Überprüfen Sie im Handbuch Ihres Rechners, daß die Stromversorgung für den Anschluß Ihres Scanners ausreichend ist.
- 2. Stellen Sie sicher, daß das Interfacekabel fest am Rechner befestigt ist. Im Handbuch des Rechners finden Sie Informationen zum richtigen Anschluß des Scanners. Unterstützung erhalten Sie auch bei Ihrem technischen Personal.
- 3. Arbeitet Ihr System mit einer externen Spannungsversorgung, stellen Sie sicher, daß das Netzgerät fest mit dem Scanner und Netzteil verkabelt ist.
- 4. Überprüfen Sie, daß das Interfacekabel sicher am Handgriff des Scanners befestigt ist. Hierzu lösen Sie die Kreuzschlitz-Schraube an der Endkappe des Handgriffs mit einem entsprechenden Schraubendreher. Entfernen Sie den Kabelbefestigungsclip, lösen Sie bitte das Kabel mit ein kleinem Stift den Sie seitlich in die Bohrung in der Endkappe einführen, dadurch wird der Stecker entriegelt.und ziehen Sie das Kabel heraus.

Führen Sie das Kabel nun wieder ein und vergewissern Sie sich, daß es richtig in der Halterung sitzt. Setzen Sie den Befestigungsclip wieder ein und befestigen Sie alles mit der Kreuzschlitz-Schraube.

- 5. Sollte der Scanner trotz all dieser durchgeführten Maßnahmen nicht in Betriebsbereitschaft sein, tauschen Sie das Netzgerät gegen ein anderes empfohlenes Netzgerät aus, von dem Sie sicher wissen, daß es funktionstüchtig ist.
- 6. Stellen Sie sicher, daß das Interface Ihres Scanners mit dem Rechner kompatibel ist. Informationen hierzu finden Sie im Handbuch Ihres Rechners. Überprüfen Sie ebenfalls, daß der Scanner für die gewünschte Anwendung konfiguriert wurde. Diese Informationen sind im User's Guide des IT 3800 I/4800 beschrieben.
- 7. Überprüfen Sie, daß die Barcode Label, die Sie scannen wollen, von zufriedenstellender Qualität sind und daß die verwendete Barcode Symbologie von Ihrem Scanner erkannt wird. Musterlabel zur Überprüfung erhalten Sie von Ihrem Händler, sollten Sie genaue Informationen der Label Details benötigen. Beschädigte Barcode Labels (zerknittert, zerrissen oder verschmutzt) können dazu führen, daß der Scanner die Label nur schlecht oder gar nicht erkennt. Vermuten Sie das Problem in der Qualität des Labels, überprüfen Sie die Lesebereitschaft mit einem qualitätsmäßig guten Label.
- 8. Sollten die Probleme jetzt noch nicht behoben sein, setzen Sie sich mit Leuze electronic in Verbindung.

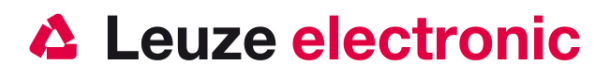

## **Typenübersicht**

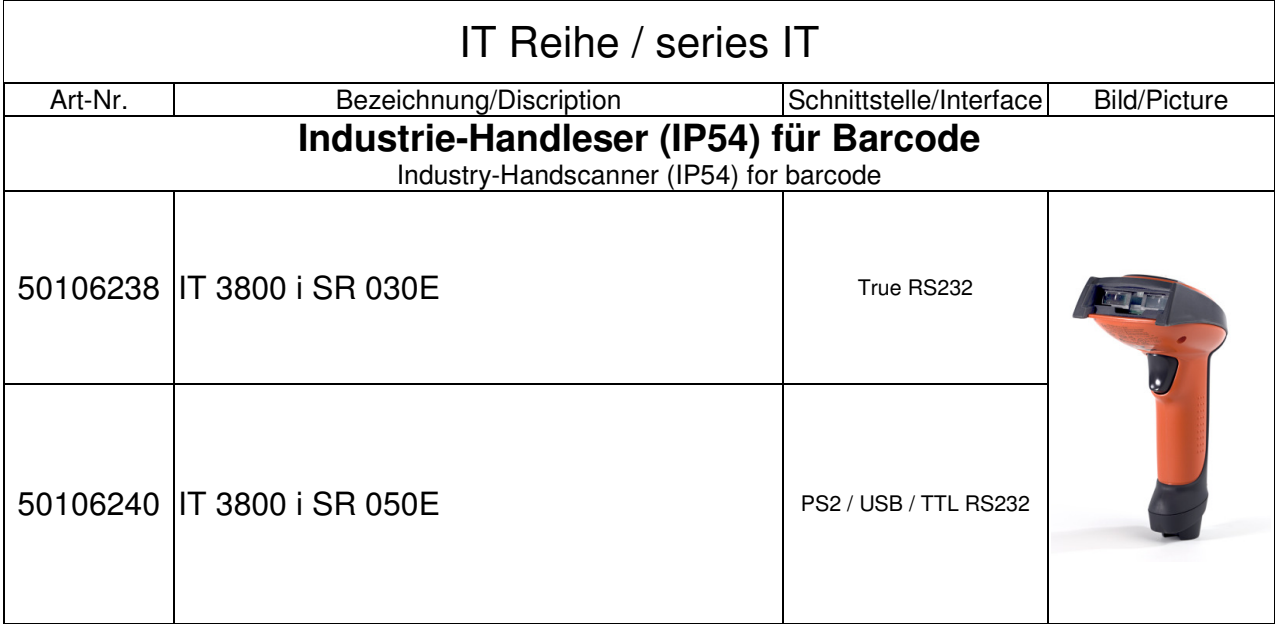

**Alle Geräte werden ohne Kabel geliefert, Bitte separat bestellen! / All Device are without cable, Please order separtly!** 

the sensor people

### **Zubehör**

### Zubehör für IT Reihe / Accessories series IT

IT 3800 i SR 030E IT 3800 i SR 050E

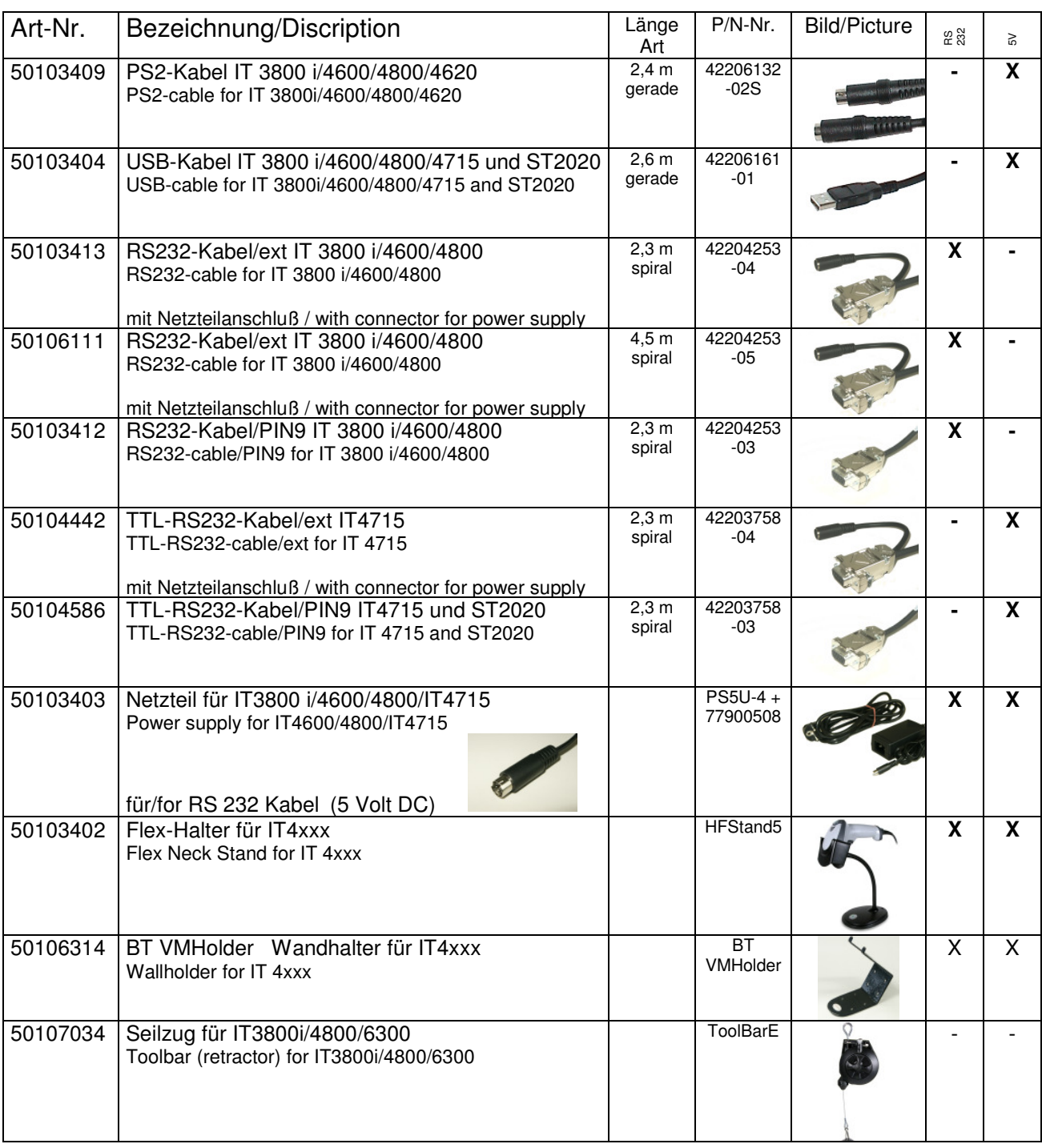

the sensor people

### **Anbindung an Leuze multinet Plus**

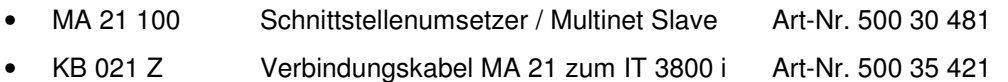

### **Anbindung an verschiedene Feldbusse mit MA 200i**

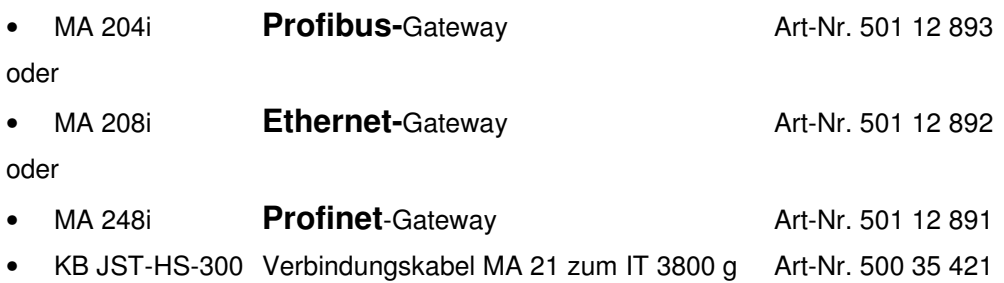

### **Anbindung an Profibus**

- MA 41 DP-K HS Profibus-Gateway mit 5 Volt Spannungsversorgung für Handscanner und KB021 Z Art-Nr. 501 07 512
- MA 41 DP-K Profibus-Gateway **Art-Nr. 500 33 638** • KB 021 Z Verbindungskabel MA 21 zum IT 3800 i Art-Nr. 500 35 421

### **Anbindung an Interbus**

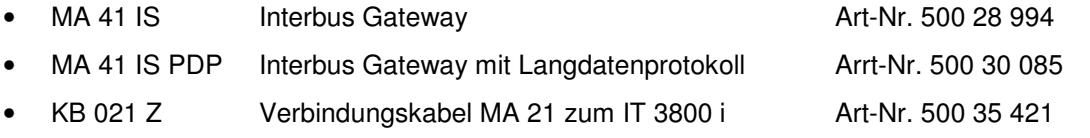

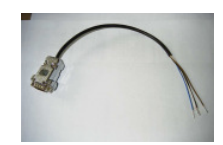

Leuze electronic GmbH+Co.KG Postfach 1111 In der Braike 1 D-73277 Owen / Teck Tel +49 (07021) 573-0 Fax +49 (07021) 573199 E-mail: info@leuze.de http://www.leuze.de

TD\_IT3800i\_de\_50119355.doc 07.2012

Kurzanleitung IT 3800 i Leuze electronic Communication Seite 26